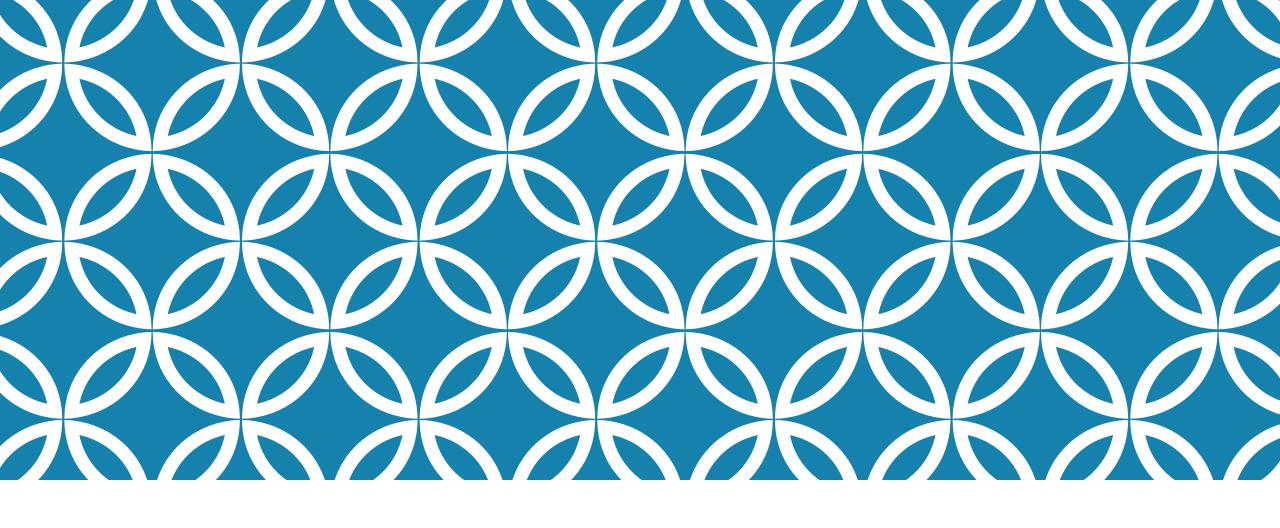

ANALYTICS TOOLS AND CIOC DATA: INTRO TO ADVANCED STATS & REPORTING

Katherine Lambacher, KCL Software Solutions Inc.

March 3, 2016

#### INTRODUCTION

This session provides an overview of how to use CIOC data to do reporting outside of the in-application reporting tools. We will cover:

- 1. The weblog analytics area for CIOC-hosted applications
- 2. A detailed overview of using Google Analytics with CIOC
- 3. An overview of the types of exportable data available from your CIOC Application(s) and how to get at them
- 4. A high-level introduction to Microsoft Power BI and how you can combine it with CIOC data exports and Google Analytics data

### WEBLOG ANALYTICS

- For CIOC-hosted databases, all applications have an AWStats login
- Can be configured for an entire database or specific domain(s)
- Most accurately captures all traffic, because it records requests to the server
- Records errors, missing files, and other problems
- Includes all types of requests (including downloads, images, etc.) and not just page Views
- Limited ability to customize reports
- Can't easily tie data to other information for richer reports

## INTRODUCTION TO GOOGLE ANALYTICS & CIOC

#### We will cover...

- 1. Setting up a Google Analytics Property and View
- 2. Analytics Settings in CIOC
- 3. Customizing Reports and Dashboards
- 4. Introduction to Segments
- 5. Caveats of Analytics Reporting

#### SETTING UP A GA ACCOUNT AND PROPERTY

- 1. Create an Account and Property
  - One Account may cover many distinct sites
  - One Property may cover many domains
- 2. Configure CIOC-specific Dimensions
  - Agency, Page Language, Domain & View, Results Count
- 3. Configure CIOC-specific Search Parameters
  - Pick 5! STerms, TM, TMC, NUM, AIID....

## CONFIGURING GA SETTINGS IN CIOC

Google Analytics details are set on a per-Domain Name basis. Up to two Codes are allowed per Domain Name; you may re-use the same Code for multiple Domain Names.

Transfer Settings from the Google Analytics Admin area:

- Tracking ID (In the Property Admin Area: e.g. UA-12345678-9)
- # for Custom Dimension for Agency Code
- # for Custom Dimension for Page Language
- # for Custom Dimension for Domain & View
- # for Custom Dimension for Results Count

## CUSTOMIZING GA REPORTS AND DASHBOARDS

- Creating Dashboards
- Adding and Modifying Widgets
- Major Report Types
  - Real Time
  - Audience
  - Acquisition
  - Behaviour
- Applying Filters to Reports
- Adding Dimensions to Reports

## INTRODUCTION TO GA SEGMENTS

Segments are tremendously useful for understanding how different groups of people interact with your site. This may be:

- Staff vs. Public
- Area of the Site (Volunteer, CIC, Admin)
- Type of Device (Desktop vs. Mobile)
- Geographic Locations.
- Etc ...

You may set up custom segments or use a wide range of predefined user segments, and then apply them on various reporting screens throughout the Google Analytics site.

## CAVEATS OF GOOGLE ANALYTICS REPORTING

#### Beware....

- Not all the data is collected (JavaScript required and the viewer can opt out of some or all types of data collection)
- The meaning of metrics may not be what you assume
- Sometimes a "User" isn't a "User" (different devices, shared machines, etc.)
- Data in reports is often "sampled"
- Collection changes can only be captured for future data (no going back!)
- Turning on deep analytics (demographics or user id tracking) collects personal information and requires a change to your Terms of Use
- Watch out for Analytics spam

# TYPES OF CIOC DATA AVAILABLE FOR REPORTING

#### Get your data out of CIOC using...

- Microsoft Access Download Files
  - Stats, Volunteer Records, CIC Records, Client Tracker data
- Search Results and Reports
- Excel Exports
- Special Client Tracker Exports

### INTRO TO MICROSOFT POWER BI

#### We will cover:

- 1. Where to Get Power BI and how to install it
- How to import data from a CSV file, an Access Database, and Google Analytics
- 3. How to combine data from multiple sources
- 4. Example report #1: Report of Search by Taxonomy
- 5. Example report #2: Report of Referrals by Interest

### ANALYTICS TOOLS: NEXT STEPS

- Both Google Analytics and Power BI offer ways to construct solutions that work on top of or interact with their Platform
- In order to build pre-configured solutions, or provide documentation for creating specific types of reports, we first need to identify what would be useful
- Is it more useful to provide documentation and resources for self-service, or focus on pre-defined reports and solutions that are easily accessible but less flexible?
- Are there are other metrics we should be capturing via Google Analytics Dimensions to allow for new kinds of reporting?